# **HERRAMIENTA PARA EL APRENDIZAJE DE UN SISTEMA DE ADQUISICIÓN DE DATOS**

MANUEL GAMERO Y ALBERTO YÚFERA

*Departamento de Tecnología Electrónica, Universidad de Sevilla, Av. Reina Mercedes s/n, Sevilla 41012, España. tf: 95 4556472, fax: 95 4552764. Instituto de Microelectrónica de Sevilla, Centro Nacional de Microelectrónica (IMSE-CNM) email: yufera@dte.us.es*

*Se presenta un paquete de software didáctico que facilita el proceso de enseñanza/ aprendizaje de la electrónica, orientado a un sistema de adquisición de datos elemental. Consta de una breve sección expositiva, en la que se describen los contenidos de la materia, más un conjunto de simulaciones que permiten al alumno conocer el funcionamiento interno de sus diversos componentes, la influencia de parámetros de interés, como el offset de los opamp, temperatura, etc. Para cada uno de los componentes, se aportan varias realizaciones que permiten al alumno interactuar con las simulaciones. Asímismo, el usuario puede elegir las especificaciones de cada componente funcional que mejor emulen el comportamiento real del sistema. Las simulaciones permiten conocer los valores intermedios y formas de onda de sus variables durante la ejecución.*

*Palabras clave: Software educativo, simulación electrónica, instrumentación electrónica.*

#### **1. Introducción**

En la actualidad se encuentra cada vez más extendida la realización de cursos vía Internet [5] así como la utilización de documentación y material didáctico electrónico como apoyo a la labor docente. El aprendizaje de unos contenidos específicos de electrónica requiere, a menudo, conocimientos en diversas áreas (teoría de circuitos, procesos de fabricación, dispositivos, circuitos analógicos y digitales, herramientas de simulación, etc) que, a veces, el alumno no tiene consolidados. En estos casos, los contenidos propios de electrónica resultan complejos de trasmitir por parte de los docentes. Los objetivos a alcanzar con este trabajo son, por un lado, dotar al alumno de una documentación electrónica relativa a las características y funcionamiento de un sistema de adquisición de datos (DAQ) y por otro, suministrar un método de realizar simulaciones interactivas que le permitan experimentar y calcular los parámetros característicos del mismo. La herramienta que presentamos permite visualizar gráficamente la evolución de las variables internas del sistema durante el proceso de medida/ adquisición/conversión e incorpora elementos no ideales a la caracterización de los bloques básicos. Se trata de una aplicación, eminentemente didáctica, que pretende servir de apoyo a la enseñanza de dichos contenidos.

### **2. Presentación**

La herramienta está constituida por un conjunto de pantallas organizadas por temas, a través de las cuales podremos desplazarnos en ambos sentidos. Los contenidos han sido seleccionado a partir de apuntes de clase [2] y la bibliografía [3,4]. Se ha incluido información sobre las características generales de un cadena de adquisición de datos, que el alumno ha estudiado en instrumentacion electrónica, y que puede personalizar guiado por su autoaprendizaje. En este apartado, vamos a describir los diferentes tipos de pantallas y los análisis asociados que podemos realizar con la aplicación. En el siguiente, se detallarán los contenidos asociados a cada elemento básico, las entradas de datos, así como los resultados obtenidos de la simulaciones. El lenguaje de programación utilizado ha sido Visual Basic 6.0.

En la Fig. 1 se describe la pantalla inicial de introducción a la herramienta. Se trata de una pantalla informativa, en la que se decribe la funcionalidad de un sistema de adquisición de datos, y los principales componentes (amplificadores, filtros, S/H, convertidores AD y DA) que lo conformam. Se ofrece una escueta introducción sobre la operacion que realiza cada uno de ellos.

# **3. Partes de la Herramienta**

# 3.1: Contenidos

El programa nos permite visitar material didactico correspondiente a los diversos componentes que un sistema DAQ. Para ello basta con seleccionar *Siguiente* en la pantalla de inicio y aparecerá un menu con las diversas opciones de la figura 1.

- 1. Si pulsamos 'Amplificador' configuramos la DAQ para trabajar tan solo con amplificadores.
- 2. Si pulsamos 'Filtro' configuramos la DAQ para trabajar con solo con los filtros.
- 3. Si pulsamos el botón de 'Muestreador' configuraremos DAQ para utilizar el muestreador de señales.
- 4. Si pulsamos el botón de 'Muestreador y convertidores' configuraremos la DAQ para utilizar el muestreador con los convertidores analógico/digital y convertidores digitales/analógicos.
- 5. Si pulsamos el botón de 'Cadena de adquisición' Utilizaremos la DAQ por completa.

En cualquier momento que pasemos el puntero del ratón por encima de algunos de los botones del menú, nos aparecerá un texto explicando que dispositivo vamos a seleccionar y como funciona. Una vez seleccionado el dispositivo pasaremos a la pantalla principal del simulador de la cadena de adquisición.

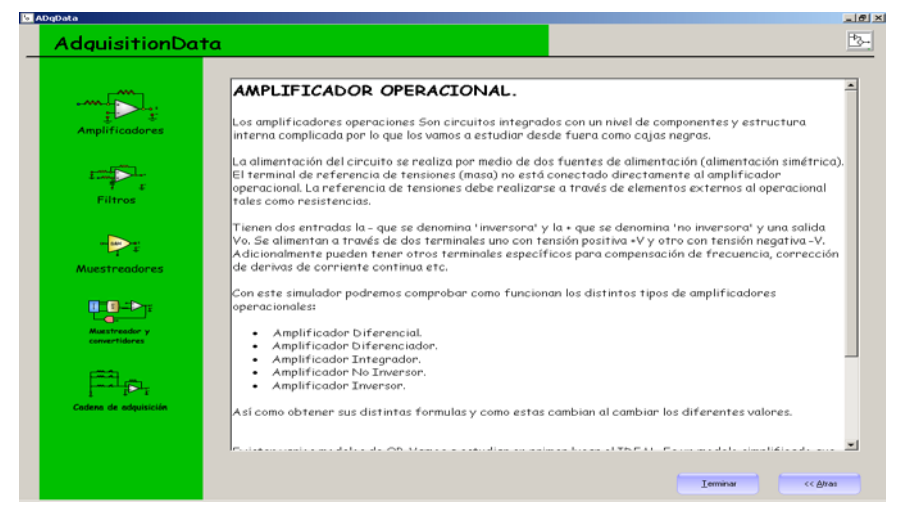

**Figura 1:** Pantalla inicial de introducción a la herramienta.

# 3.2: Estructura del Interfaz

La estructura de la pantalla se puede dividir en 5 zonas fundamentales, como se muestra en la Figura 2:

- 1. **La barra de acceso rápido**: Para los dispositivos autilizar y todas las funcionalidades de la aplicación.
- 2. **Iconos de acceso rápido**: Para la actualizar valores de los dispositivos y la representación de resultados.
- 3. **El menú de acceso**: Igual que la barra de acceso rápido.
- 4. **El área principal**: Permite visualizan todos los dispositivos, las gráficas, etc. Está dedicada a la interacción con los usuarios.
- 5. **Área de estado**: En la parte inferior de la pantalla aparece una barra de estado donde se puede ver:
- a. Los dispositivos que se están utilizando en cada momento.
- b. En el caso de un amplificador diferencial visualizamos la función con la que estamos trabajando.
- c. La posición en el eje X, y en el eje Y cuando se tiene seleccionada la opción 'Posición XY' en el menú 'Utilidades'.

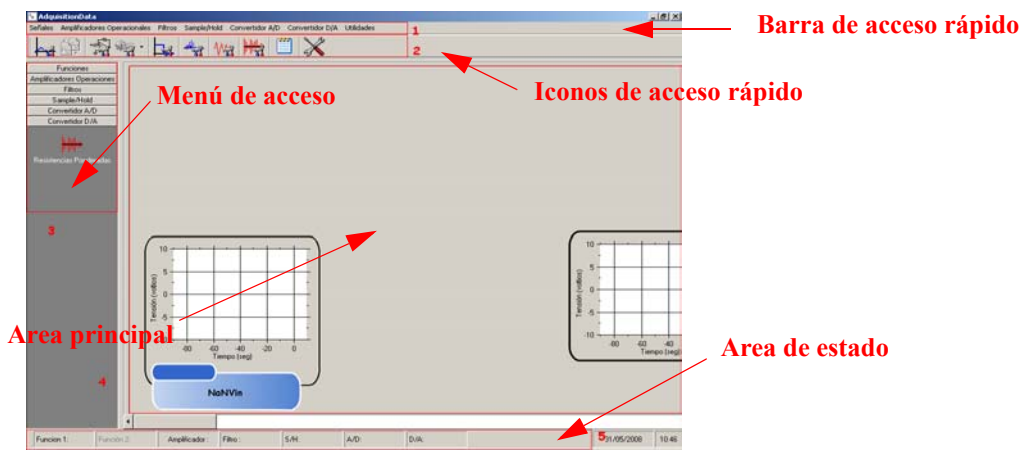

d. La fecha y hora del sistema.

**Figura. 2:** Estructura del interfaz.

# 3.3: Configuraciones de la aplicación

Dependiendo de la opción que se seleccione en el menú de inicio se tendrá una configuración distinta de la pantalla. Eso se traduce a que el número de opciones que se le presentan al usuario variará de una opción a otra. En el presente trabajo se explican las opciones que se pueden utilizar en la aplicación.

# **4: Desarrollo de los contenidos**

# 4.1: Tipos de Señales

Al menú de señales se accede directamente una vez seleccionada la cadena de adquisición. Representa la función a la cual aplicaremos el procesado de los dispositivos que hayamos seleccionado en el menú inicial. Esta función se puede cambiar en cualquier momento durante la utilización de la aplicación. Un cambio en la función de entrada a la cadena de adquisición de datos no supone un refresco en todas las gráficas de la aplicación. Una vez que hemos seleccionado una función, podemos visualizar la función que la gobierna en la animación Flash correspondiente. El programa contempla los siguientes tipos de señales: Coseno, Seno, Escalón, Pulso, Rampa Cada uno se selecciona mediante la tecla de acceso rápido. De esta manera seleccionamos la función coseno y nos aparecerá la función que estamos utilizando en la animación Flash de las señales. La función coseno tiene valores por defecto: Amplitud de 1 V, Frecuencia de 1 Hz y Fase de 0º.

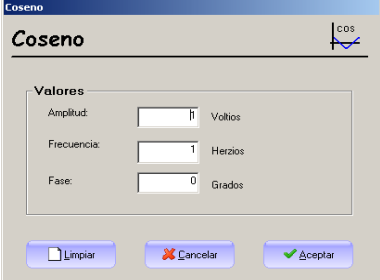

**Figura 3:** Menu de entrada de datos para la función coseno.

#### 4.2; Amplificadores

En este menú seleccionamos el amplificador con el que vamos a trabajar. Comentar que mediante la selección del amplificador no realizamos la visualización de las señales. La visualización de la señal de entrada y de la señal de salida se realiza interactuando con la animación Flash. También tenemos la posibilidad de utilizar diferentes características de los amplificadores operacionales. En principio, si no se selecciona ninguna característica estamos utilizando el amplificado ideal. Pero seleccionando las características podemos influir en aspectos de los amplificadores operacionales como la ganancia, el offset, la resistencia de entrada, la resistencia de salida o la razón de rechazo en modo común. En la Figura 4 se muestra un amplificador operacional diferenciador, con los los valores por defecto: C=1F. y  $R=1\Omega$ .

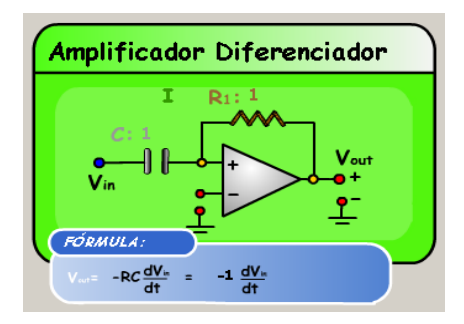

**Figura 4:** Esquema del amplificador diferenciador.

Podemos interactuar con la animación. Si pulsamos el botón azul que se encuentra a la entrada del dispositivo estaremos visualizando la señal de entrada. Por otro lado si pulsamos el botón rojo que se encuentra a la salida, visualizaremos la señal de salida del dispositivo. Se ha incluido también el análisis para amplificadores diferenciales con 4 resistencias, amplificadores integradores, amplificadores inversores, amplificadores no inversores, todos ellos basados en el opamp. Las propiedades no ideales del opamp pueden ser consideradas, pudiendo incorporar la dependencia de las ecuaciones de los citados amplificadores respecto de sus parámetros no ideales: ganancia finita, razón de rechazo del modo común, resistencia de entrada. resistencia de salida, offset. La Figura 5 muestra el resultado obtenido para un offset equivalente a la entrada de 1V en un amplificador inversor: expresión y el valor del término de error en la salida.

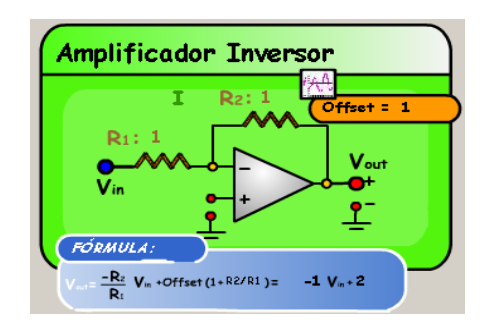

**Figura 5:** Amplificador de error con offset equivalente a la entrada.

#### 4.2: Filtros

Se han considerado filtros activos básicos de primer y segundo orden. Se puede realizar la selección de un filtro y de sus especificaciones visualizando simultámeamente sus diagramas de Bode. Por ejemplo, para un filtro Filtro Paso de Baja Orden 1, debemos seleccionar el filtro paso de baja de orden 1, lo podemos encontrar en el menú Filtro  $\rightarrow$  F.P. Baja Orden 1 o mediante el menú vertical que se encuentra a la izquierda de la aplicación.

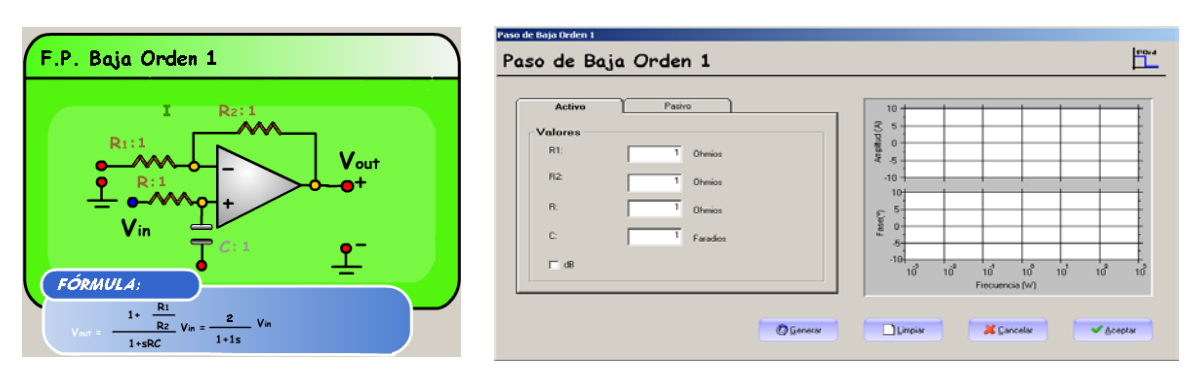

**Figura 6:** Filtro paso de baja de orden 1: Esquema, función de transferencia y captura de especificaciones.

# 4.3: Sampled and Hold (S/H)

En el caso de los muestreadores, la aplicación tan solo cuenta con una opción. Si queremos seleccionar el muestreador, podemos encontrarlo en el menú Sample/Hold  $\rightarrow$  S/H.

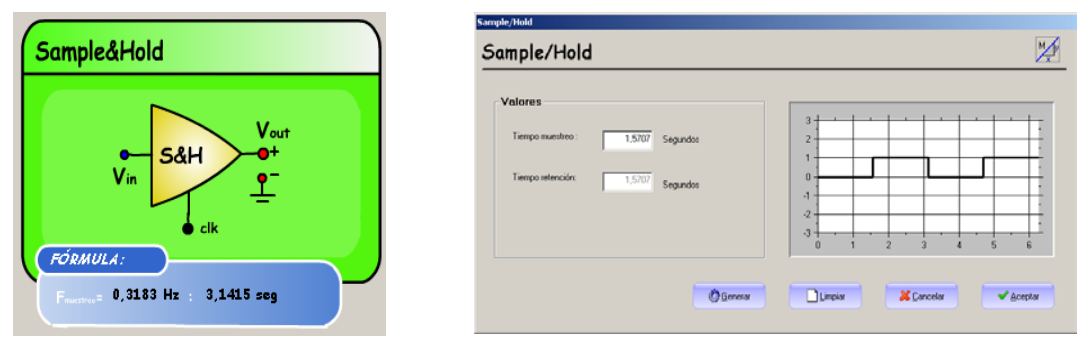

**Figura 7:** Sampled-and-Hold y su menú de especificaciones.

En este caso podemos visualizar la señal de reloj que gobierna el muestreo. La información que aparece en el muestreador es el tiempo de muestreo y la frecuencia de muestro equivalente. Por otro lado, si queremos cambiar los valores del muestreador lo podríamos hacer pulsando el botón que se encuentra en el menú de iconos de acceso rápido en la parte superior de la aplicación. La pantalla que nos aparece es la siguiente se muestra en al figura 6.

# 4.4: Convertidores Analógico-Digitales (ADCs)

El convertidor A/D es el único elemento indispensable en una cadena de adquisición de datos. Es el elemento que realiza la conversión de datos analogicos a valores digitales. En esta aplicación incorpora varias arquitecturas de ADCs: escalera, seguimiento, aproximaciones sucesivas, simple rampa y paralelo.Todos estos convertidores los podemos encontrar en el menú Convertidores A/D, en la parte superior de la pantalla y también en el menú vertical. Mostramos en la Figura 8 el convertidor de aproximaciones sucesivas y su menu de entrada de datos. Algunos de los campos que se nos presenta en esta pantalla son los siguientes: Número de bits, Tiempo Conversión y Vref. La Herramienta nos permite realizar la simulaciones de la conversión AD, como se muestra en la Figura 9.

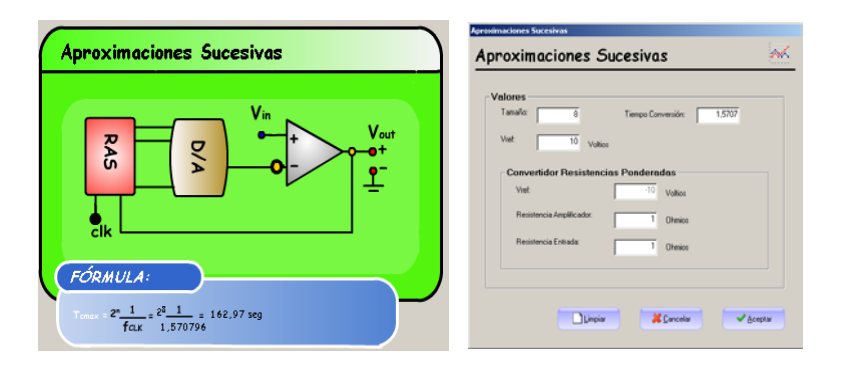

**Figura 8:** Convertidor A/D de aproximaciones sucesivas.

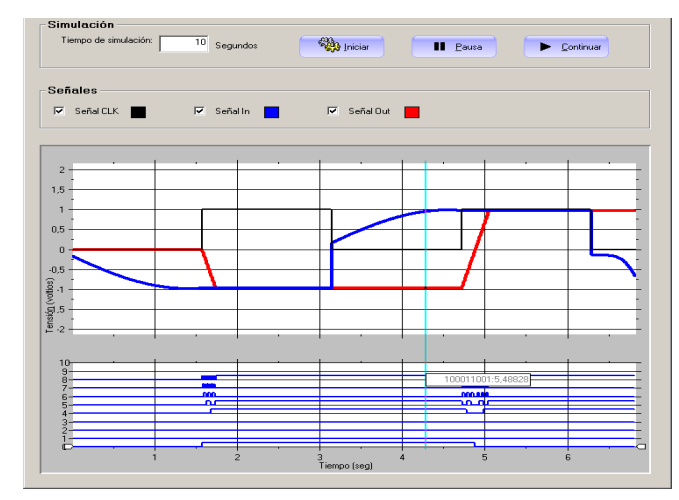

**Figura 9:** Simulación de la conversión AD de un convertidor de aproximaciones sucesivas.

En la parte central disponemos de tres *checks*: Señal Clk, Señal In y Señal Out. Estos tres check se encuentran activos por defecto, lo que quiere decir que se visualizarán las tres gráficas al mismo tiempo, la gráfica del reloj junto a la gráfica de la entrada y junto a la gráfica del proceso de obtención del valor digital. Por otro lado si queremos visualizar otras combinaciones de gráficas, bastará con desactivar el check de aquella señal que no queremos que aparezca. En la parte inferior la pantalla contiene otra cuadrícula. Esta cuadrícula corresponde a los valores digitales. En ella podemos comprobar como van evolucionando los diferentes bits hasta alcanzar el valor de tensión final. Se ha incluido, como complemento, una sección de convertidores D/A, al formar parte de la estructura de los ADC.

#### **5. Resultados**

Entre las utilizades de la herramienta, podemos seleccionar diversas operaciones sobre el menú: cambios visuales en la apariencia de la aplicación, comparativas de gráficas, obtención de valores puntuales, configuración de las simulaciones (frecuencia de muestreo, tiempo de simulación, etc), configurar fuentes de ruido, configurar pantallas de resultados, etc. Para expresar los resultados, se han definido tres opciones en la pantalla de resultados: valores analógicos, valores digitales y formas de onda. En la figura 10 los mostramos simultáneamente. Sobre la pantalla gráfica podemos realizar operaciones de zoom y obtener valores directamente pulsando con el ratón.

|                             | Resultados Analógicos            |                                | Resultados Digitales                               |                                                              |                                                                 | Gráficas                 |                             |                             |             |
|-----------------------------|----------------------------------|--------------------------------|----------------------------------------------------|--------------------------------------------------------------|-----------------------------------------------------------------|--------------------------|-----------------------------|-----------------------------|-------------|
|                             | Tiempo                           | Frecuencia                     | Función1                                           | Función1 (Frecuencia)                                        | Muestreador                                                     |                          | $\blacktriangle$            |                             |             |
| $\sqrt{ }$                  | n.                               | $-75n$                         |                                                    |                                                              | -. 2587995760228750i                                            | -5.55111512312578F-17    |                             |                             |             |
|                             | 6.6666666666667E-03              |                                | -74.853515625 6.66661728406036E-03                 | - 258799578283231-7.93261702597192E-04i 6.66661728406032E-03 |                                                                 |                          |                             |                             |             |
| $\mathcal{P}$               | 1.33333333333335-02              |                                | -74.70703125 1.33329382751166E-02                  | - 258799585064549-1.58653833894817E-03 1.33329382751165E-02  |                                                                 |                          |                             |                             |             |
|                             | .02                              |                                | .                                                  |                                                              |                                                                 |                          |                             |                             |             |
|                             | 2.6666666666667E-02              | Pantalla de Resultados         |                                                    |                                                              |                                                                 |                          |                             |                             |             |
| $5\overline{a}$             | 3.33333333333333E-02             |                                | Pantalla de Resultados                             |                                                              |                                                                 |                          |                             |                             |             |
| ĥ                           | .04                              |                                |                                                    |                                                              |                                                                 |                          |                             |                             |             |
|                             | 4.66666666666667E-02             |                                |                                                    |                                                              |                                                                 |                          |                             |                             |             |
| $\mathbf{a}$                | 5.33333333333335E-02             |                                | Resultados Analógicos                              |                                                              | <b>Resultados Digitales</b>                                     |                          | Gráficas                    |                             |             |
| $\mathbf{q}$                | .06                              |                                |                                                    |                                                              |                                                                 |                          |                             |                             |             |
| 10                          | 6.6666666666667E-02              |                                | Convertidor A/D<br>Convertidor D.M.                | . Pantalla de Resultados                                     |                                                                 |                          |                             |                             |             |
| 11                          | 7.333333333333333F-02            | $\overline{0}$                 | 000000100 .15625                                   |                                                              |                                                                 |                          |                             |                             |             |
| 12                          | <b>na</b>                        | $\overline{1}$                 | 000001010 390625                                   | Pantalla de Resultados                                       |                                                                 |                          |                             |                             |             |
| 13                          | 8.6666666666667E-02              | $\overline{3}$                 | 000010000 .625<br>000010100 .78125                 |                                                              |                                                                 |                          |                             |                             |             |
| 14                          | 9.33333333333333E-02             | z                              | 000011000 9375                                     |                                                              | Flexultados Analógicos                                          |                          | <b>Resultados Digitales</b> |                             |             |
| 15                          |                                  | $\overline{5}$                 | 000011010 1.015625                                 |                                                              |                                                                 |                          |                             |                             |             |
| 16                          | 10666666666667                   | 6                              | 000011001 .9765625                                 |                                                              | Cadena de Adquisición   Anpélicadores   Filtros   Convertidores |                          |                             |                             |             |
| 17                          | 11333333333333                   | $\overline{7}$                 | 000011000 9375                                     |                                                              |                                                                 |                          |                             |                             |             |
|                             | 12                               | $\mathbf{R}$<br>$\overline{g}$ | 000010101 .9203125<br>6640625<br>000010001         | Grahcas                                                      |                                                                 |                          |                             | Posición                    |             |
| 18                          |                                  | 10                             | 000001011<br>4296875                               | $\blacksquare$ $\blacksquare$ Funciónt                       |                                                                 | Amplificador Operacional | Muestreador                 | X: 3.006                    | $Y - 1.740$ |
| 19<br>20                    | 12666666666667                   | 11                             | 000000101<br>.1953125                              |                                                              |                                                                 |                          |                             |                             |             |
|                             | 133333333333333                  | $\overline{12}$                | 100000001<br>-0390625                              | $\Box$ $\Box$ $T$ (incore)                                   | $\Box$ $\Box$ Faso                                              |                          | IV Convertidor D.M.         | <b>W</b> Gráficas consultas |             |
| 21                          | .14                              | 13                             | $-3125$<br>100001000                               |                                                              |                                                                 |                          |                             |                             |             |
| 22                          | 14666666666667                   | 14<br>15                       | $-5078125$<br>100001101<br>100010011<br>$-7421075$ |                                                              |                                                                 |                          |                             |                             |             |
| 23                          | 153333333333333                  | 16                             | $-0904375$<br>100010111                            |                                                              |                                                                 |                          |                             |                             |             |
| 24                          | .16                              | 17                             | $-9765625$<br>100011001                            |                                                              |                                                                 |                          |                             |                             |             |
| 25                          | 16666666666667                   | 18                             | 100011010<br>$-1.015625$                           |                                                              |                                                                 |                          |                             |                             |             |
| 26                          | 173333333333333                  | 13                             | 100011000<br>$-3375$                               |                                                              |                                                                 |                          |                             |                             |             |
| 27                          | .18                              | $\overline{20}$<br>21          | 100010110<br>859375<br>100010011<br>$-7421875$     |                                                              |                                                                 |                          |                             |                             |             |
| 28                          | 1866666666667                    | $\overline{22}$                | -546875<br>100001110                               |                                                              |                                                                 |                          |                             |                             |             |
|                             |                                  |                                |                                                    |                                                              |                                                                 |                          |                             |                             |             |
|                             | 193333333333333                  | $\overline{23}$                | 100001000<br>$-3125$                               |                                                              |                                                                 |                          |                             |                             |             |
| 29<br>30<br>$\overline{21}$ | $\overline{c}$<br>ancecercecerez | 24<br>$\overline{55}$          | 100000001<br>$-0390625$<br>000000101 .1953125      | 变                                                            |                                                                 |                          |                             |                             |             |

**Figura 10:** Pantallas de resultados: analógica, digital y gráfica.

Podemos también visualizar la simulación de la cadena de adquisición completa. También es posible que aparezca una pequeña ventana que nos indica qué parte de la cadena de adquisición de datos estamos utilizando. A medida que vamos seleccionando los distintos elementos, los iconos de esos elementos van apareciendo en la ventana y conforme nos vamos desplazando con la barra de desplazamiento, la pequeña ventana roja nos va indicando en que posición de la cadena de adquisición de datos nos encontramos.

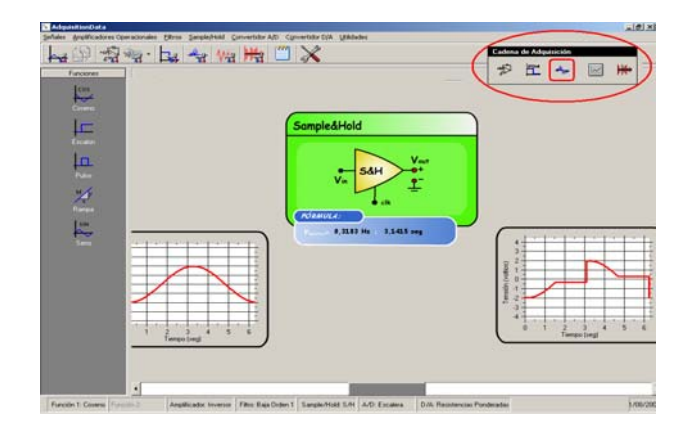

**Figura 11:** Simulación de una cadena de adquisición de datos completa.

### **6. Conclusiones**

En este trabajo se ha descrito un programa educativo para la enseñanza de una cadena de adquisición de datos. La herramienta propuesta incorpora contenidos básicos de los diversos elementos en un sistema de adquisición, y su descripción a nivel de ecuaciones, tanto ideales como reales. La herramienta está pensada para la interacción con el alumno, permitiendo modificar los parámetros de cada uno de los circuitos básicos presentados, y de la cadena completa, mostrando progresivamente la evolución topológica y computacional del procesado de la información en las diferentes pantallas de resultados que se han diseñado.

#### **Agradecimientos**

Este trabajo ha sido en parte financiado por el proyecto: A*uto-Calibración y Auto-Test de Circuitos Analógicos, Mixtos y de Radio Frecuencia*. P09-TIC5386. Proyecto de Excelencia de la Junta de Andalucía.

#### **Referencias**

- [1] Juan Manuel Gamero Parra, *Simulador de una sistema de adquisición de datos*. Proyecto fin de carrera (ETSII) Universidad de Sevilla. Sep. 2008.
- [2] Apuntes de clases, Circuitos Electrónicos e Instrumentación. 2º Ingeniería Técnica en Informática de Sistemas. ETSII, Universidad de Sevilla.
- [3] P. Allen and D. Holberg, C*MOS Analog Circuit Design*. Oxford University Press, 2002.
- [4] Sedra, A. S. y Smith, K. C.: "Circuitos Microelectrónicos". 5ª Edición. Mc GrawHill. 2006.
- [5] C. León de Mora, *Planificación, Diseño de Cursos y Docencia a Través de Internet con Web CT*. Sevilla,. Secretariado de Publicaciones Universidad de Sevilla. 2006.